MINISTERUL EDUCAȚIEI, CULTURII ȘI CERCETĂRII AL REPUBLICII MOLDOVA

## AGENȚIA NAȚIONALĂ PENTRU CURRICULUM ȘI EVALUARE

Raionul

 $\overline{a}$ 

 $\overline{a}$ 

 $\overline{a}$  $\overline{a}$ 

 $\overline{a}$ 

Localitatea

Instituția de învățământ

Numele, prenumele elevului

## TESTUL Nr. 2

## INFORMATICA

TEST PENTRU EXERSARE CICLUL LICEAL

Profil umanist, arte, sport februarie 2021 Timp alocat: 180 de minute

Rechizite și materiale permise: pix cu cerneală albastră.

## Instrucțiuni pentru candidat:

- Citește cu atenție fiecare item și efectuează operațiile solicitate.
- Lucrează independent.

Îți dorim mult succes!

Punctaj acumulat \_\_\_\_\_\_\_\_\_

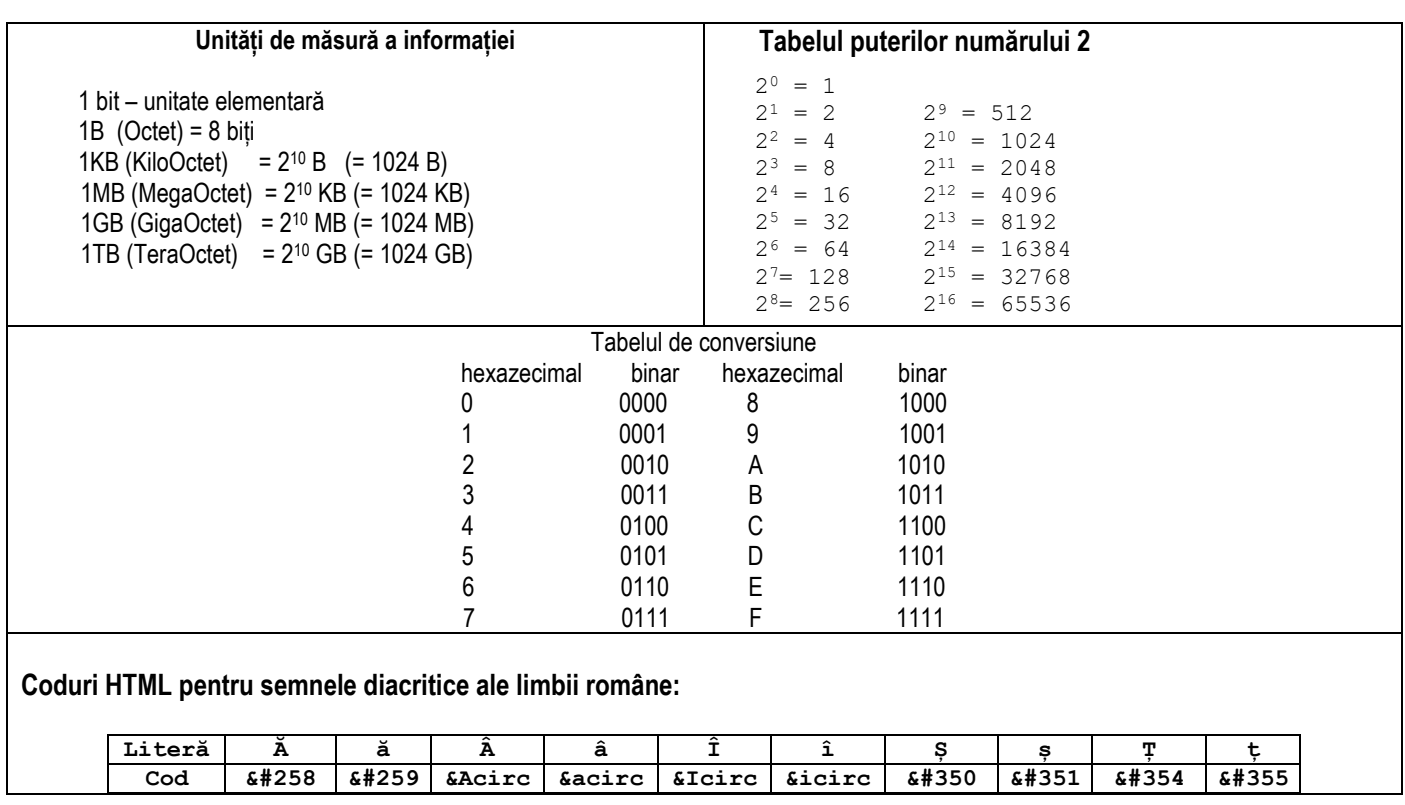

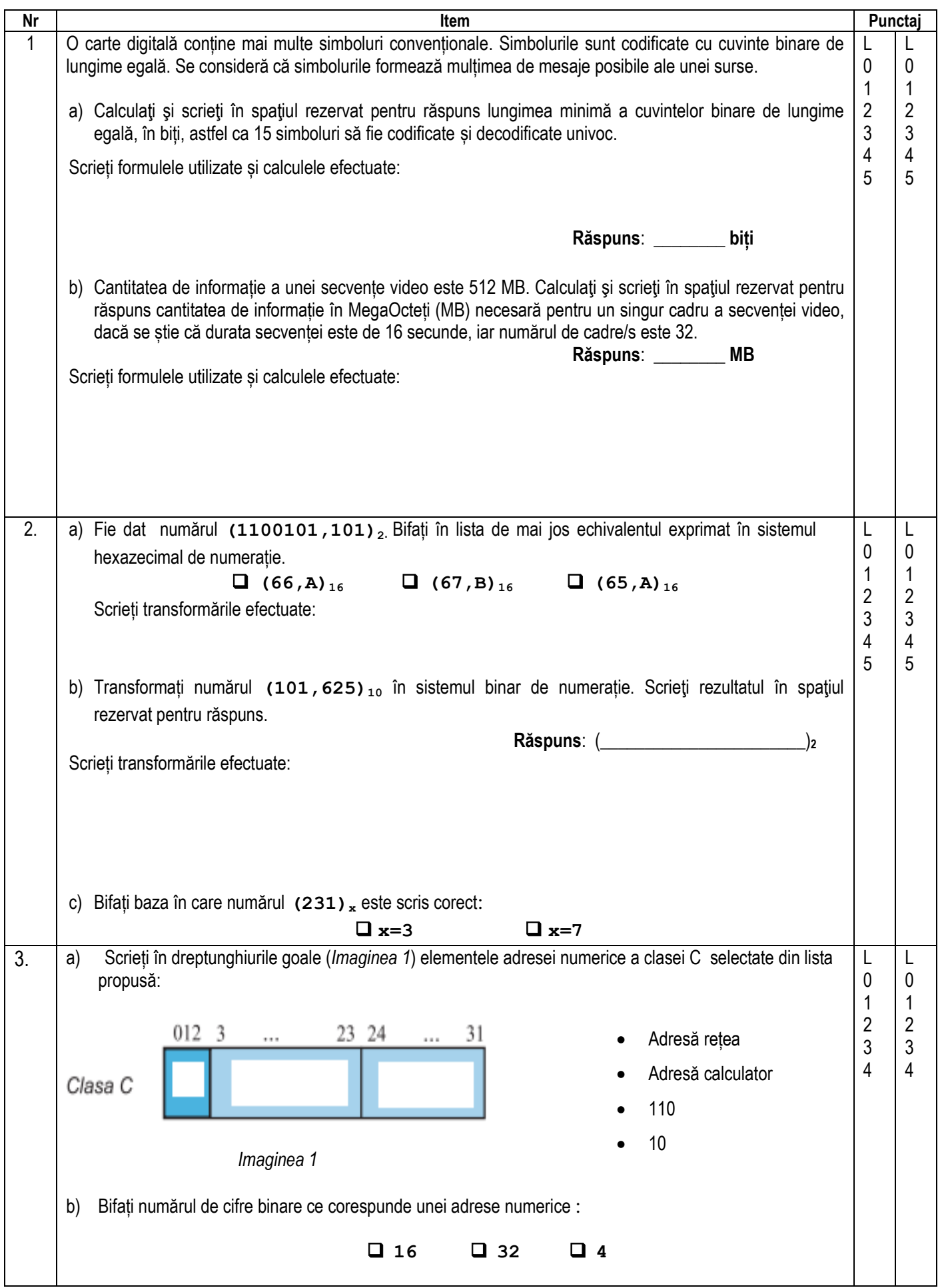

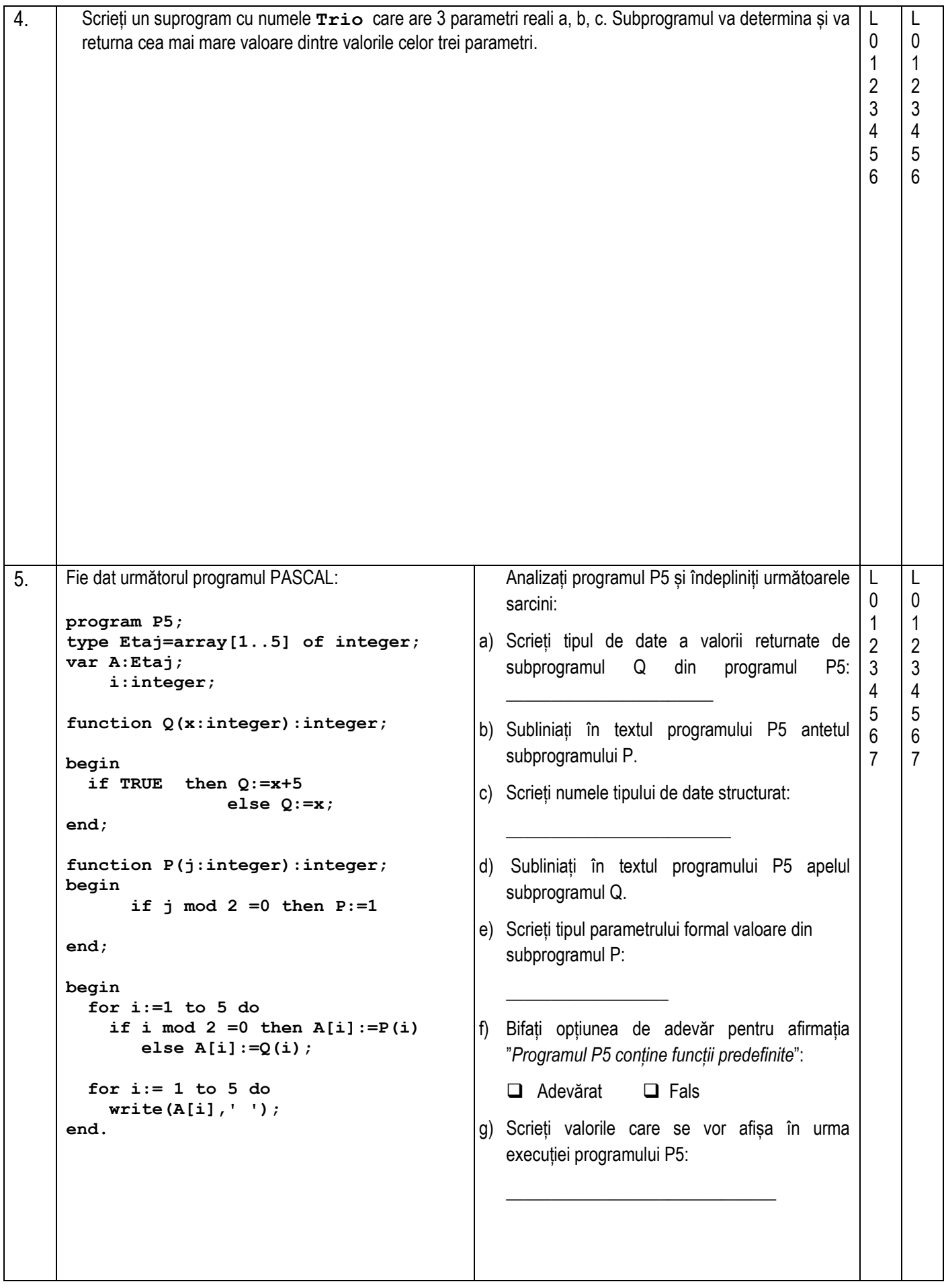

6. La un oficiu poștal activează N angajați. Fiecare angajat deservește pe parcursul zilei un număr de clienți. Datele despre numărul clienților sunt înregistrate în fișierul **Posta.TXT**. L 0 1

Sarcină: Scrieți un program care afișează numărul total de clienți deserviți de oficiul postal și codul | angajatului ce a deservit cei mai puțini clienți.

**Intrare:** Fișierul text **Posta.TXT** conține în prima linie un număr întreg N ( 0 < N < 20) – numărul de angajați. Fiecare din următoarele N linii contine câte două numere întregi: codul angajatului și numărul de | clienți deserviți de acesta, separate prin spațiu. 4 5 6 7

**Ieșire**: La ecran se va afișa numărul total de clienți deserviți de oficiul poștal și codul angajatului care a deservit cei mai puțini clienți, separate prin spațiu.

**Notă**. Numai un angajat a deservit numărul cel mai mic de clienți.

 $Exemplu:$ 

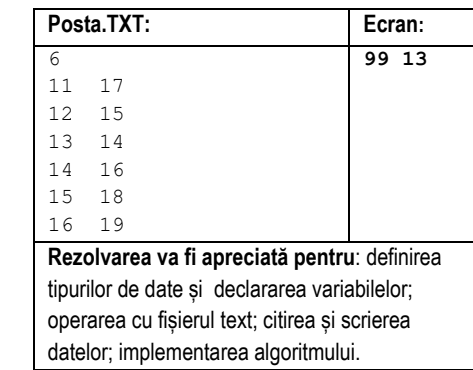

7

L 0

2 3 7. În sistemul MS Access a fost creată o bază de date. Conținutul tabelelor acestei baze de date este L 0 prezentat în *Imaginea 2*: 1 Studenti 2  $NR -$ **NUME** PRENUME -DN  $\star$  AN  $\star$ **BRS**  $\overline{\phantom{a}}$  SEX  $\overline{\phantom{a}}$ **TEL ADR** • Localitate **ID** Facult ¥. 3 1 Popescu Andrei 12/1/2000  $\overline{2}$ str. Dacia 11 Chisinau  $f$ 0001  $\checkmark$ M 4 2 Moroz Flena 11/22/1999  $\overline{2}$ p. 022373745 str. Eminescu 56 Chisinau f0001 6/14/1998 3 Salarii Dorin  $\overline{a}$ ✓ **M** 075553535 str. Victoriei 4 Cahul  $f0003$ 5  $\overline{A}$ str. Ismail 123 Orhei  $f$ 0004 4 Teleno Grigore 4/3/1997 M 078212345 6 5 Achirus Maria  $6/6/2000$ F 067852369 Cahul f0005  $\mathbf{1}$  $\checkmark$ str. Traian 67 7 6 Talmazan Grigore 10/10/1997  $\overline{4}$ M 078901020 str. Victoriei 1 Orhei f0005 8 7 Marin Zinaida 1/30/1999  $\overline{2}$ ✓ F 06203040 str. Morilor 43 Ungheni f0004 9 8 Lifanti Ungheni f0005 **Nicu** 5/27/1999  $\overline{\mathbf{3}}$ M 022852147 str. Blajinilor 8 9 Marian Liliana 9/3/2000 str. Regele 10 Chisinau f0001  $\mathbf{1}$ F 10 Cioranica Tatiana  $1/1/1995$  $\overline{4}$ 022598527 str. Independentei Chisinau f0003 33 Facultati **ID** Facult **DENUMIRE** NR Special Oferă cămin Pret lunar ÷ ÷  $\boxplus$  f0001 Fiz-Mat-TIC 8 ✓ 380 **⊞** f0002 Bio Chim 3 ✓ 460  $\overline{4}$ ⊞ f0003 Geografie ✓ 460  $\overline{6}$ **□ f0004** Pedagogie 460 ✓ Filologie  $\overline{2}$  $\Box$  f0005 ✓ 460 *Imaginea 2* Îndepliniți următoarele sarcini, reieșind din conținutul tabelelor bazei de date: a) Completați în *Imaginea 3* toate elementele necesare, inclusiv relația dintre tabele, pentru a defini în regimul Design View o interogare. Interogarea: • Va afișa datele a 4 câmpuri: câmpul *Nume*, câmpul *Prenume,* câmpul *BRS*, câmpul rezultant *Anual ( format din câmpul Pret\_lunar înmulțit la 10*) • Va afișa înregistrările despre studenții care nu au bursă (câmpul *BRS*), în ordinea descrescătoare a numelul (câmpul *Nume)* și au achitat lunar suma 460 (câmpul Pret\_lunar) Achitat an Studenti Facultati **R**NR PRENUME **ID\_Facult NUME DENUMIRE** DN NR\_Special AN Oferă\_cămin **BRS** Pret\_lunar **SEX TFI** ADR Localitate **ID Facult**  $\blacktriangleleft$ Field: Table: Sort: Show: Criteria: or: *Imaginea 3*

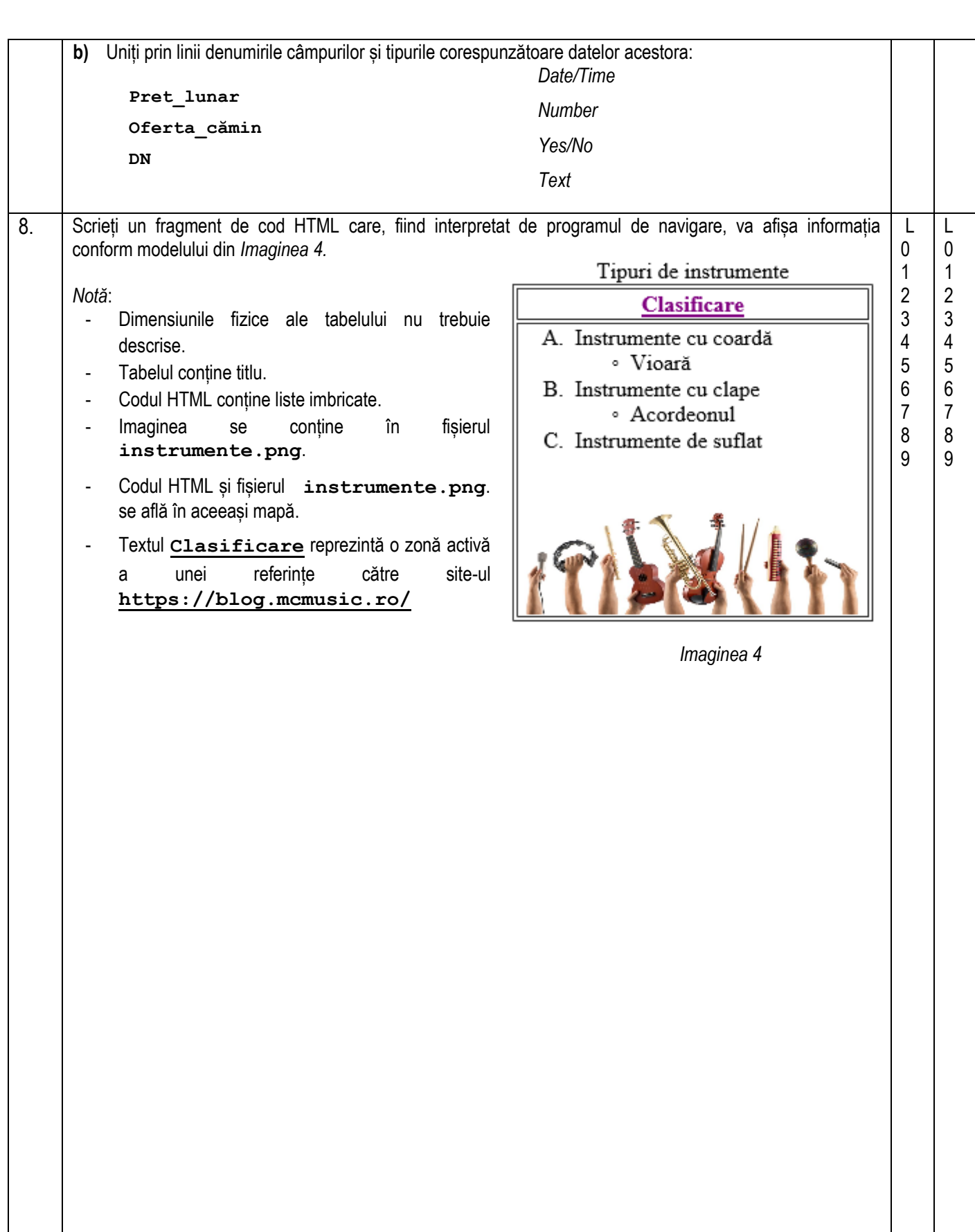